# Unified Communications Manager上的NTP故障 排除

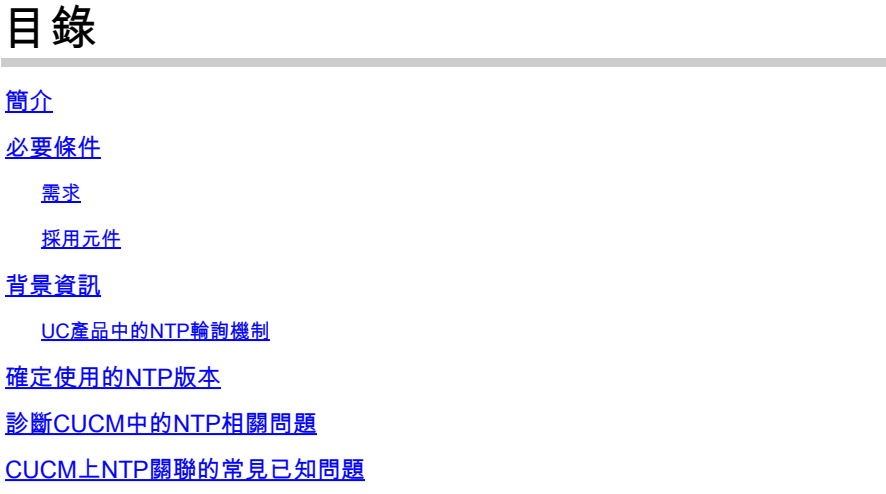

# 簡介

本檔案介紹如何對思科整合通訊(UC)產品上的網路時間協定(NTP)問題進行疑難排解。

## 必要條件

#### 需求

本文件沒有特定需求。

採用元件

本文件所述內容不限於特定軟體和硬體版本。

本文中的資訊是根據特定實驗室環境內的裝置所建立。文中使用到的所有裝置皆從已清除(預設 )的組態來啟動。如果您的網路運作中,請確保您瞭解任何指令可能造成的影響。

## 背景資訊

Cisco Unified Communications Manager(CUCM)要求配置NTP以確保:

- CUCM節點上的時間已同步。
- 在任何時間敏感的配置更改(例如證書重新生成)之前,時間是正確的。
- 已在群集中的所有節點上同步資料庫複製。

UC產品中的NTP輪詢機制

CUCM使用NTP監視程式來保持時間與NTP伺服器同步。NTP監視程式定期輪詢配置的外部NTP伺 服器,如果時間偏移超過三秒,則重新啟動NTP。

NTP守護進程定期更正時間,但以毫秒為時間刻度。重新啟動NTP涉及運行NTP單截圖以執行總時 間更正,然後重新啟動NTP後台程式以繼續定期微更正。

NTP Watchdog在VMware上每分鐘輪詢一次NTP,在物理電腦上每隔30分鐘輪詢一次。VMware的 輪詢間隔更短,因為虛擬機器(VM)中的時鐘比物理機上的時鐘更不穩定,而且VMware功能(如 VMotion和Storage Migration)對時間有負面影響。

必須始終配置在VMware上運行的主節點,以便與運行在物理電腦上的外部NTP伺服器同步,以補 償VM中較高的時間漂移或延遲。輔助節點始終被自動配置為引用主節點NTP伺服器,以確保集群中 的所有節點都及時關閉。

NTP Watchdog跟蹤其重新啟動NTP守護進程的速率,以更正因VMWare VMotions和儲存遷移而引 起的總時間。如果此速率超過每小時10次重新啟動,NTP Watchdog將推遲進一步的重新啟動,直 到所需的重新啟動速率下降到每小時10次以下。VMotions和儲存遷移的總速率不能超過每小時10次 ,因為此速率被認為過高。

由於此NTP監視程式實現,您不會遵循輪詢間隔,這可在實用程式ntp狀態中看到。監聽器捕獲顯示 每60秒有8個NTP輪詢(示例)。這主要是因為NTP實現使用NTP Watchdog,以及ntpdate如何在 UC實現中輪詢NTP伺服器。

#### 確定使用的NTP版本

 $\blacklozen$ 注意:CUCM Publisher配置了外部NTP伺服器,新增到集群的訂閱伺服器會與發佈伺服器同步 。

 $\blacklozenge$  註:CUCM 9.x及更高版本要求將NTPv4伺服器配置為首選NTP伺服器。

運行監聽器捕獲以識別已配置的NTP伺服器使用的NTP版本:

<#root>

admin:

```
utils network capture port 123
```
Executing command with options: size=128 count=1000 interface=eth0 src=dest= port=123 ip=

16:03:03.689725 IP cucmlab.cisco.local.34063 > linux.local.ntp: NTPv4,Client, length 48 16:03:03.690174 IP linux.local.ntp > cucmlab.cisco.local.34063: NTPv3,Server, length 48 CUCM傳送NTPv4資料包,作為響應,您收到NTPv3資料包。雖然NTPv4與NTPv3向後相容,但 NTP的CUCM實施有所不同,這會導致NTP不同步:

<#root>

admin:

**utils ntp status**

ntpd (pid 22458) is running...

remote refid st t when poll reach delay offset jitter ================================================================= 172.28.5.9 .INIT. 2 u 45 64 377 0.374 492.965 18.189

unsynchronised time server re-starting polling server every 64 s

為了解決此問題,思科建議您使用基於Linux的外部NTP伺服器、Cisco IOS®或Cisco IOS® XE NTP伺服器,並確保已配置NTPv4。

以下是NTP狀態輸出中NTP術語的說明:

- refid列指示遠端時間源。LOCAL(0)是本地硬體時鐘。.INIT.表示初始化尚未成功。
- st列是遠端NTP伺服器的層。16是無效的層值,這意味著此伺服器不被視為時間提供程式。層 可能因各種原因而無效。其中最常見的是time provider not synchronized、configured source exist或ntp server not running。
- t列指示伺服器型別(l:local;u:unicast;m:multicast或b:broadcast)。
- when列表示查詢遠端資料庫的秒數。
- 輪詢列以秒為單位指示輪詢間隔。例如,64表示遠端裝置每64秒輪詢一次。NTP使用的最短 間隔是每64秒,最長是1,024秒。一段時間內NTP源的評級越高,間隔越長。(UC實施未遵循 此處定義的間隔。)
- reach列以八進位制表示可達性測試的趨勢,其中每個數字在轉換為二進位制時表示特定輪詢 是成功(二進位制1)還是失敗(二進位制0)。例如,1表示迄今為止只進行過一次投票,並 且投票是成功的。3(=二進位制11)表示最後兩次輪詢成功。7(= binary 111)表示最後三個輪 詢成功。17(=二進位制1 111)表示最後四個輪詢成功。15(= binary 1 101)表示最後兩個輪 詢成功。之前的輪詢未成功,而之前的輪詢未成功。
- 延遲、偏移和抖動列是往返延遲、色散和抖動(以毫秒為單位)。

## 診斷CUCM中的NTP相關問題

完成以下步驟,即可診斷與NTP相關的問題:

- 1. 確保CUCM可以與埠123上的NTP伺服器通訊。
- 獲取實用程式ntp status的輸出。 2.
	- 發佈器上的層級可以小於4,以獲得最佳效能。
	- 如果配置了多個NTP伺服器,請確保至少可以訪問一台伺服器;您可以看到與CUCM用 作參考的NTP伺服器對應的(\*)符號。
- 3. 檢視系統日誌警報並採取相應措施。系統日誌警報的可能原因包括:
	- 無法訪問外部NTP伺服器。
	- NTP層數高於可接受的限制。
	- 發佈伺服器已關閉,因此訂閱伺服器NTP不同步。
	- 如果看到與ntpdate -q相關的警報,則可能是您已啟用Kiss of Death(KoD)功能的NTP版 本4.2.6+。(根據設計,任何客戶端傳送的突發包和突發包之間的最小間隔為2,這不會 違反此約束。違反此約束的其使實現傳送的資料包可能被丟棄,如果啟用,則返回 KoD資料包)。將該版本用作UC產品的NTP伺服器時,建議禁用此功能。
- 使用此診斷模組驗證是否配置了NTP伺服器。 4.
	- utils診斷模組ntp\_reachability
	- utils診斷模組ntp\_clock\_drift
	- utils診斷模組ntp\_stratum
- 輸入utils ntp restart以重新啟動NTP客戶端/伺服器。每當需要立即進行總時間更正,或者外部 5. 伺服器仍然可以訪問且可以運行,但同步失敗時,此命令非常有用。使用utils ntp status命令 來確定外部NTP伺服器的運行狀態。

## CUCM上NTP關聯的常見已知問題

思科錯誤ID [CSCue18813](https://tools.cisco.com/bugsearch/bug/CSCue18813):通過CLI控制的NTP配置tos maxdist引數

解決方法:可以提出Cisco技術支援中心案例,以便在ntp.conf檔案中手動新增tos maxdist引數。

思科錯誤ID [CSCuq70611](https://tools.cisco.com/bugsearch/bug/CSCuq70611):使用單個NTP伺服器無法正確驗證NTP層測試

固定版本:10.5(2.10000.005)

思科漏洞ID [CSCui85967](https://tools.cisco.com/bugsearch/bug/CSCui85967):從6.1.5到9.1.2的CUCM跳轉升級失敗,因為缺少NTP引用

解決方案:已更新跳轉升級文檔,NTP配置列作升級前任務之一。

思科錯誤ID [CSCtw46611:](https://tools.cisco.com/bugsearch/bug/CSCtw46611)由於capture.txt的檔案系統標籤不正確,NTP同步失敗

固定版本:8.6(2.24900.017)

思科錯誤ID [CSCur94973:](https://tools.cisco.com/bugsearch/bug/CSCur94973)在M1遷移期間,VMHost與VM例項之間的時間同步問題

解決方案:使用此解決方法禁用虛擬機器與ESXi主機的NTP同[步](http://kb.vmware.com/selfservice/microsites/search.do?language=en_US&cmd=displayKC&externalId=1189) 。另一種解決方法是將ESXi伺服 器和CUCM Publisher配置為指向同一NTP伺服器。

#### 關於此翻譯

思科已使用電腦和人工技術翻譯本文件,讓全世界的使用者能夠以自己的語言理解支援內容。請注 意,即使是最佳機器翻譯,也不如專業譯者翻譯的內容準確。Cisco Systems, Inc. 對這些翻譯的準 確度概不負責,並建議一律查看原始英文文件(提供連結)。